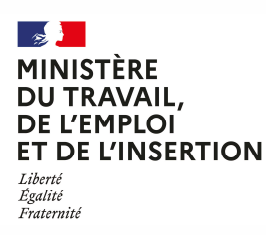

DREETS AUVERGNE-RHÔNE-ALPES Département dialogue social et relations professionnelles Conseiller du salarié www.auvergne-rhone-alpes.dreetsgouv.fr Contact : Marie-Christine Vidalenc Tél. : 04 63 27 32 28 De 9h30 à 11h30 et de 14h00 à 16h00

## DEMATERIALISATION DE LA PROCEDURE

 REMBOURSEMENT DE FRAIS DE DÉPLACEMENT OU D'INDEMNITE DREETS ARA - CONSEILLER DU SALARIÉ - DEMANDE DE **FORFAITAIRE** 

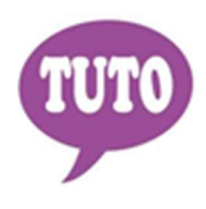

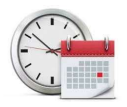

Temps estimé pour réaliser cette téléprocédure : 20 à 30 minutes

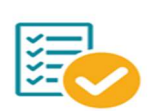

Veillez à regrouper toutes les informations et documents nécessaires avant de démarrer votre saisie

Conformément à l'article D. 1232-7 et à l'article D. 1232-8 du Code du travail, les frais de déplacement et de séjour des conseillers du salarié hors de leur résidence supportés par les personnes qualifiées pour l'accomplissement de leur mission, sont remboursés dans les conditions prévues par la réglementation en vigueur pour les fonctionnaires de l'État. Vous trouverez en pages suivantes une aide pour accéder au formulaire en ligne. Pour créer votre compte, la connexion s'effectue à partir de la plateforme démarches simplifiées via les liens ci-dessous :

Lien pour accéder au formulaire « remboursement de frais de déplacement » :

https://www.demarches-simplifiees.fr/commencer/remboursement-frais-dep-cs

Lien pour accéder au formulaire « indemnité forfaitaire » :

https://www.demarches-simplifiees.fr/commencer/indemnite-forfaitaire-cs

OU

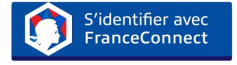

Une messagerie est intégrée à cette plateforme pour tous les échanges entre vous et vos interlocuteurs. Ainsi, vous êtes régulièrement informé(e) de l'état d'avancement du traitement de votre dossier.

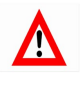

Tout dossier, concernant les conseillers du salarié d'une région autre que la région Auvergne-Rhône-Alpes, fera l'objet d'une notification de refus par courriel.

## COMMENT CRÉER VOTRE COMPTE SUR LE SITE DEMARCHES SIMPLIFIEES

**O** Cliquez sur le lien

 $\&$  Lien pour accéder au formulaire « remboursement de frais de déplacement » :

https://www.demarches-simplifiees.fr/commencer/remboursement-frais-dep-cs

 $\%$  Lien pour accéder au formulaire « indemnité forfaitaire » :

https://www.demarches-simplifiees.fr/commencer/indemnite-forfaitaire-cs

<sup>2</sup> Cliquez sur : «Créez-vous un compte démarches simpligfiées.fr»

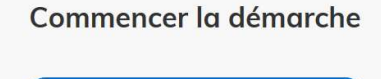

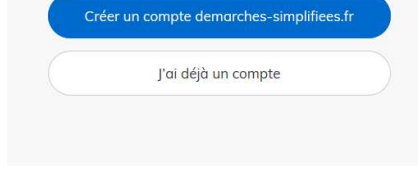

 Renseignez votre Email et créez un mot de passe Ou Identifiez-vous avec FranceConnect

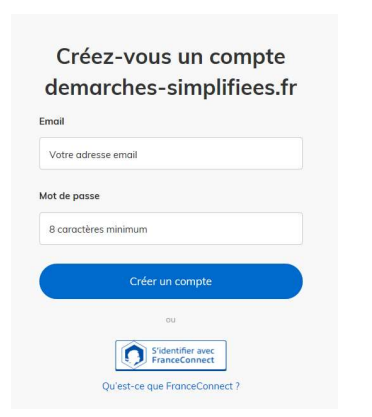

**1** Un Email vous est envoyé pour activer votre compte

Nous vous avons envoyé un email contenant un lien d'activation. Ouvrez ce lien pour activer votre compte.

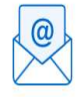

Ouvrez votre boîte email, et cliquez sur le lien d'activation dans le message que vous avez reçu.

Avant d'effectuer votre démarche, nous avons besoin de vérifier votre

Adresse

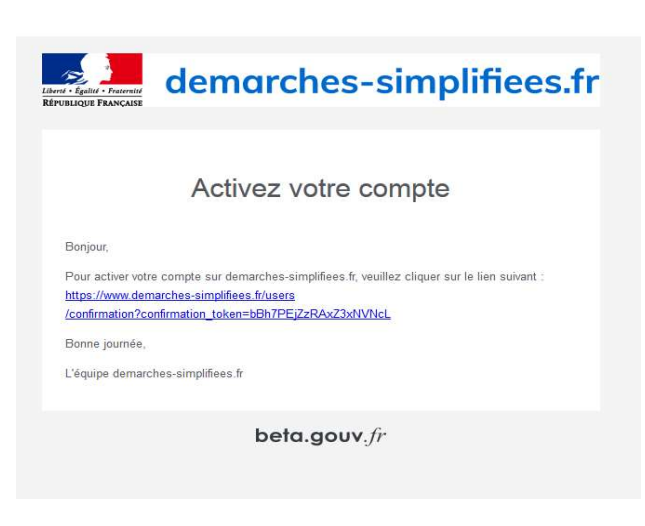

**G** Cliquez sur le lien reçu

**O** Puis commencer la démarche

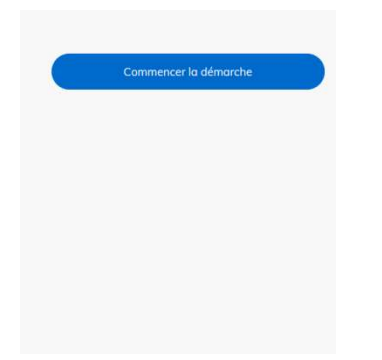

 Une fois la téléprocédure terminée, pour conserver vos données dans le temps, il est impératif que vous téléchargiez et que vous conserviez tous les documents qui pourront servir de preuve (formulaire, mails, pièces jointes…).

 Pour nous aider à progresser dans la construction de nos services en ligne, n'oubliez pas de donner votre avis en fin de téléprocédure grâce au bouton

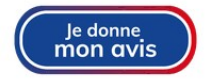